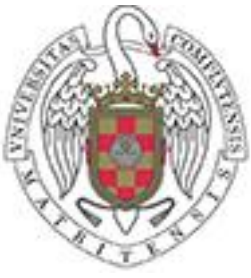

**Universidad Complutense de Madrid Facultad de Informática**

# **Calculadora de dietas**

Beatriz Gómez Carrero Concepción Núñez Montes de Oca

> *Programación Declarativa Avanzada Prof: Jaime Sánchez Hernández Dto: S. Informáticos y Programación*

# *Índice*

- *1. Introducción*
	- *1.1. Especificación del problema*
	- *1.2. Motivación*
	- *1.3. Estado del arte*
	- *1.4. Metodología*
	- *1.5. Tecnologías utilizadas*
		- *1.5.1. swi-prolog*
- *2. Manual de uso*
	- *2.1. Tecnologías necesarias para ejecutar la aplicación*
	- *2.2. Archivos necesarios para que funcione la aplicación*
	- *2.3. Cómo utilizar la aplicación*
		- *2.3.1. Archivos de alergias/alimentos preferentes*
		- *2.3.2. Ejecutando la aplicación*
			- *2.3.2.1. Valores posibles*
			- *2.3.2.2. Comandos para el cálculo de la dieta*
		- *2.3.3. Adición de nuevos platos a la base de datos*
	- *2.4. Avisos*
	- *2.5. Información adicional*
		- *2.5.1. Ingredientes para la elaboración de los platos*
- *3. Conclusiones*
- *4. Bibliografía*

### *1.Introducción*

#### *1.1. Especificación del problema*

La práctica realizada es un calculador de dietas, el cual se encarga de calcular a partir de un número de calorías introducido como parámetro de entrada, una dieta de cinco comidas para un día, siendo estas desayuno, media mañana, comida, merienda y cena.

En esta dieta, además de tenerse en cuenta el número de calorías los alimentos son escogidos de forma que se mantenga la proporción recomendada para hidratos de carbono, proteínas y grasas. Esta proporción en principio será para una dieta normal: 50 por ciento de hidratos de carbono, 30 por ciento de proteínas y 20 por ciento de grasas.

Se podrá escoger entre consultar una dieta para un solo día o para una semana, tratando de evitar menús demasiado parecidos.

En estas dietas se permitirá incluir restricciones para evitar comer alimentos inapropiados en ciertas horas (por ejemplo, no es habitual tomar un filete de ternera para desayunar) y alimentos restringidos (Alimentos que no se podrán utilizar en la dieta por causas de alergias, ser vegetariano o gustos) y se podrán añadir alimentos preferentes. (Indicar que dentro de la dieta calculada, ese alimento deberá aparecer con mayor probabilidad)

Existirán además dos opciones para calcular las dietas: la primera, como en la parte básica supondremos que las calorías diarias necesarias son calculadas por respiraciones e introducidas directamente en la aplicación, y la segunda, a partir de una serie de datos de entrada como el peso, la altura y la actividad física será calculado el metabolismo basal y será calculada la dieta en torno a esas calorías necesarias.

#### *1.2. Motivación*

Aunque en principio el calculador de dietas no fue nuestra primera opción al escoger que hacer como práctica, es un tema que nos gusta y nos resultó muy interesante poder realizar nosotras uno que pudiese tener funcionalidades que habíamos echado en falta en otros calculadores de dietas consultados.

En primer lugar, en otros programas calculadores de dietas vistos hasta ahora suelen partir de una base de datos de alimentos crudos, con lo que la variación que se puede producir en las calorías tras cocinarlo puede ser muy elevado. Debido a esto

decidimos que nuestro programa tendría una base de platos cocinados de gran variedad, además de alimentos básicos como frutas, lácteos y cereales.

En segundo lugar, muy a menudo al proporcionarnos una dieta, estos calculadores proponían alimentos que no nos gustaban, o que contaban con alimentos que nos producían alergias teniendo una gran dificultad si las alergias eran a alimentos muy comunes como la lactosa, el huevo o las frutas. Con lo que añadimos a nuestro calculador la opción de restringir alimentos para que no aparecieran en los menús y añadir alimentos preferentes, para que dentro de lo posible, existiese mayor probabilidad de que el menú propuesto se ajustas más a nuestros gustos y necesidades.

Por último, es común encontrar en menús generados que proponen comer una cantidad de gramos muy concreta de determinado alimento para obtener de forma exacta las calorías solicitadas, siendo esto a veces demasiado preciso teniendo que comer por ejemplo 2 gramos de los 100 que pesa un alimento. Para solucionar esto, decidimos proponerlo por raciones, es decir, calcularemos las calorías en base a raciones normales de comida, pudiendo fraccionar estos platos únicamente si nos quedamos muy separados de las calorías requeridas en platos siempre mayores de 50 gramos.

Gracias a estos detalles, la práctica realizada funciona de una manera bastante acorde a lo que buscábamos no siendo en principio tan exacta como otras existentes, pero si más realista.

#### *1.3. Estado del arte*

En la actualidad se pueden encontrar una gran variedad de calculadoras de dietas en internet, todas con un funcionamiento muy similar pero con diversos detalles.

Una opcion que caracteriza muchas de ellas es que la dieta no es autogenerada, sino que el usuario elige los alimentos que desea consumir, ya sean en crudos o congelados y el programa va calculando los valores totales en la composición nutricional de la dieta.

Otro detalle que se diferencia de nuestra aplicación es que se cuenta con 6 comidas, no con 5, incluyendo la recena.

En general estas aplicaciones permiten calcular el metabolismo basal en función de la actividad del sujeto incluyendo algunas opciones como determinar el gasto calórico por actividades cotidianas como trabajar 5 horas en la oficina.

Algunas de estas cualidades están mas desarrolladas en las aplicaciones que se pueden encontrar en internet que en la que hemos creado, pero sería posible implementarlo en prolog sin una gran dificultad.

Las 3 principales aplicaciones consultadas han sido:

- <http://www.ienva.org/CalcDieta/tutorialCalculadoraDietas.pdf>
- <http://calculador-dieta.com/precio-calculadora-dietetica/>
- <http://www.dietasan.com/>

#### *1.4. Metodología*

En la parte básica de la práctica en la que calculamos la dieta para un dia con sus 5 comidas, tomamos la informacion nutricional de cada alimento de un fichero llamado asserts.pl. Este fichero contiene una serie de clausulas de la forma alimento(nombre, peso, kcal, proteinas, hidratos de carbono, grasas) en la que especificamos el nombre de cada alimento con los gramos que pesa una racion normal, las kcal que contiene ese alimento para el peso de esa racion y los grampos de proteinas grasasa e hidratos de carbono tambien para el peso de esa ración. Este fichero contiene una linea por cada uno de los alimentos y conformara la base de conocimientos de la practica que añadiremos mediante la premisa consult.

Para evitar la repeticion de alimentos dentro del mismo menu pensamos en controlar que si el alimento se habia añadido ya a un menu no se volviese a añadir, pero debido al tamaño limitado de la base de conocimientos no resultaba posible, con lo que generamos para cada menu, permutaciones de la lista de alimentos que se pueden consumir generando con ello mas variedad, pero a la vez permitiendo que alguna vez se repita alguna comida.

Las restricciones de alimentos referentes a alergias y los alimentos preferentes se han introducido en el fichero alegiasYpreferencias.pl con las clausulas alergia(nombreAlimento) y preferente(nombreAlimento) y se añaden mediante consult. Para utilizar esto, hemos tenido que añadir tambien una base de conocimientos para saber los ingredientes que contiene cada plato en el fichero ingredientes.pl a forma de es\_ingrediente(nombreAlimento, ingrediente).

La forma de hacer que el alimento sea preferente es añadirlo mas veces a la lista de la que selecciona los alimentos para el menu, para que haya mayor probabilidad de que sea seleccionado.

#### *1.5. Tecnologías utilizadas*

#### **1.5.1. swi-prolog:**

Entorno de desarrollo Prolog de código abierto desarrollado en 1987 y mantenido de manera continua hasta la actualidad. SWI- Prolog se utiliza en una gran variedad de ámbitos desde la investigación y educación a la creación de aplicaciones para el mundo real. Este entorno es usado por más de 1 millón de personas

## *2.MANUAL DE USO*

#### *1. Tecnologías necesarias para ejecutar la aplicación*

Antes de empezar, es necesario instalar el programa Prolog. Para ello, debe seguir los siguientes pasos:

- 1. Vaya a<http://swi-prolog.org/>
- 2. Haga click en download->SWI Prolog

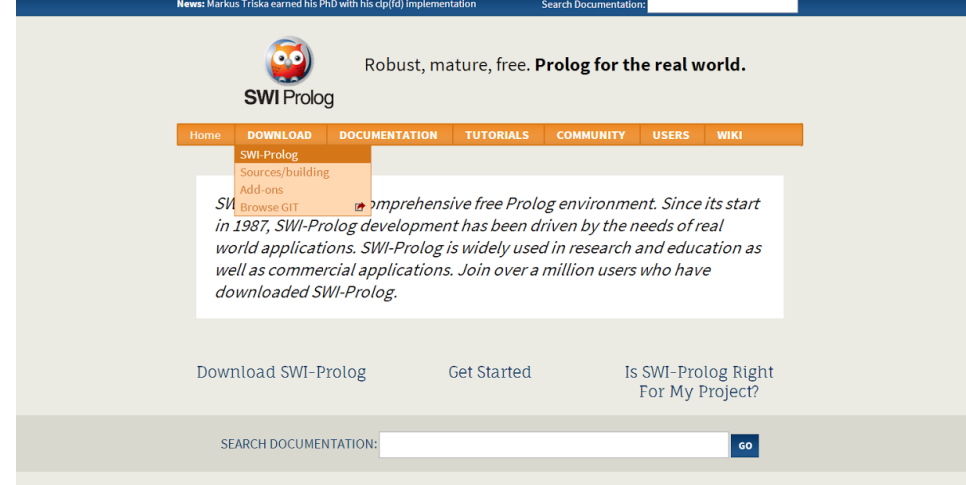

3. Seleccione en el menú 'Available versions' la opción 'Stable release'

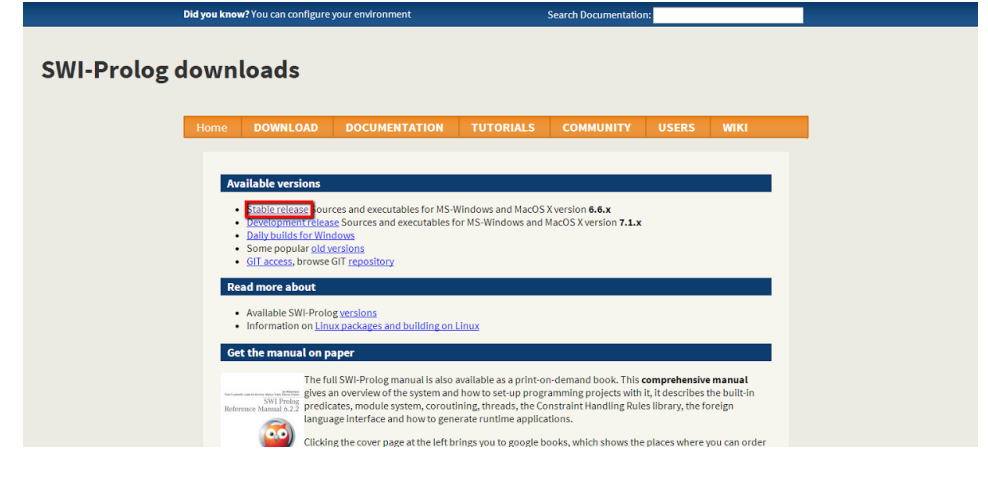

4. Elija la versión necesaria en función de las características de su ordenador

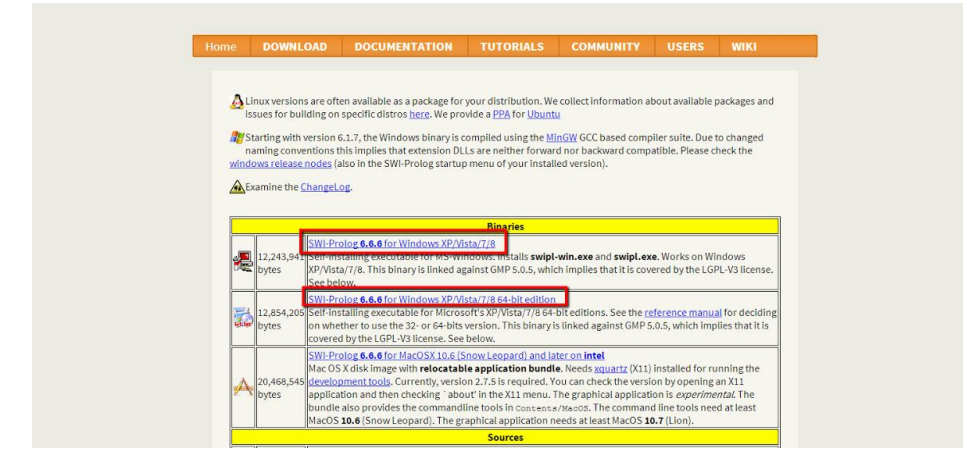

5. Una vez descargado el archivo, ábralo y siga los pasos para completar la instalación.

#### *2. Archivos necesarios para que funcione la aplicación*

La aplicación necesita para su funcionamiento los siguientes archivos:

- PDA2.pl
- aserts.pl
- ingredientes.pl
- permitidos.pl
- alergiasYpreferencias.pl

En caso contrario, la aplicación no podrá ejecutarse.

#### *3. Cómo ejecutar la aplicación*

#### **3.1. Archivo de alergias/alimentos preferentes**

En este archivo pueden incluirse una lista de tipos de alimentos a los que usted tiene algún tipo de intolerancia y, por tanto, no puede consumir, o que no desea consumir en el menú calculado. También podrá incluir una lista de el tipo de alimento al que tiene preferencia para que haya un mayor número de probabilidades de que este tipo de alimento sea incluido en su menú.

El fichero deberá contener el siguiente formato:

 Primero incluirá las los alimentos a los que tiene intolerancia de algún tipo en la forma "alergia(alimento).", siendo 'alimento' el tipo de alimento

que desee restringir. Cada alergia irá incluida en una nueva línea, y podrá añadir tantas como necesite.

 Después podrá añadir el tipo de alimentos que considera preferente en la forma "preferente(alimento).", siendo 'alimento' el alimento al que tiene preferencia. Cada alimento preferente irá incluido en una nueva línea, y podrá añadir tantos como desee.

El archivo podrá ser modificado tantas veces como sea necesario, y cada persona podrá tener su propio fichero "alergiasYpreferencias.pl", de forma que si se desea un menú para distintas personas, solo habrá que añadir dicho fichero a la carpeta donde estén contenidos el resto de ficheros necesarios para ejecutar la aplicación.

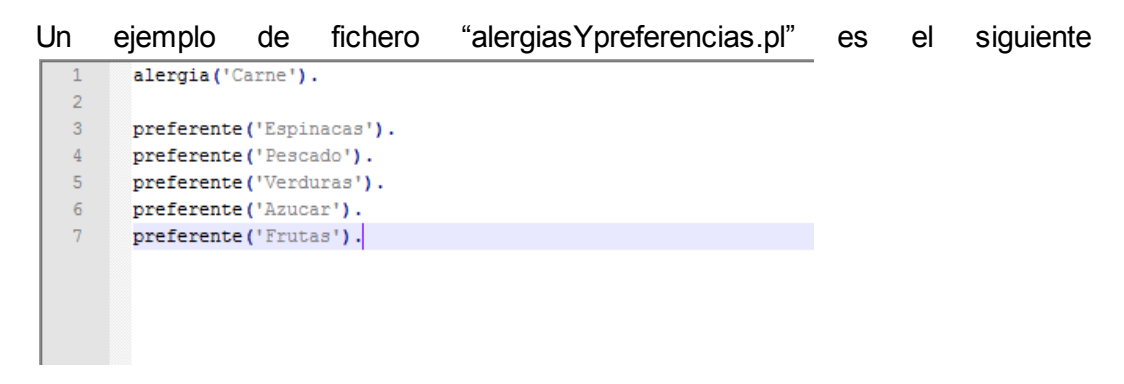

#### **3.2. Ejecutando la aplicación**

#### *3.2.1. Valores posibles*

De aquí en adelante, necesitaremos rellenar ciertos valores para calcular nuestro menú. Algunos de ellos están más restringidos que otros, y la lista de posibles valores es la siguiente:

- *Kcal*: Este será un valor positivo, que indica el número de kilocalorías que usted requiere diariamente, y que sirve para calcular el menú.
- *PH*: Debe ser un valor comprendido entre 0 y 1. Indica el porcentaje en tanto por uno que quiere incluir de hidratos de carbono en su dieta.
- *PP*: Debe ser un valor comprendido entre 0 y 1. Indica el porcentaje en tanto por uno que quiere incluir de proteínas en su dieta.
- *PG*: Debe ser un valor comprendido entre 0 y 1. Indica el porcentaje en tanto por uno que quiere incluir de grasas en su dieta.
	- La suma de los valores PH, PP, y PG debe ser 1, para completar el 100% de las kilocalorías de nuestra dieta.
- *Sexo*: Indica su género, 'h' para hombre, 'm' para mujer.
- *Peso*: Debe ser un valor positivo. Las unidades son kilogramos.
- *Altura*: Debe ser un valor por encima de 50. Indica la altura en centímetros.
- *Actividad física*: Debe ser un valor entre los siguientes:
	- 'sedentaria'
	- 'ligera'
	- 'media'
	- 'activa'
	- 'muyActiva'

Este valor irá en función de su actividad física, siendo 'sedentaria' una actividad física nula, y 'muyActiva' una actividad física extremadamente fuerte.

#### *3.2.2. Comandos para el cálculo de la dieta*

Para poder ejecutar la aplicación, necesitamos hacer doble click en el fichero "PDA.pl". Una vez abierto escribiremos el comando "main.". Tras esto podremos calcular nuestra dieta en función de distintos factores.

- Menú semanal. Si quiere que su dieta sea calculada para los 7 próximos días de la semana. El menú resultante será guardado en un fichero llamado "menuSemanal", que estará localizado en la carpeta del resto de archivos de la aplicación.
	- Introduciendo sólo el número de calorías para su dieta. La dieta se calculará sólo en función del número de kilocalorías introducidas, y para una distribución de los alimentos recomendada por Consejería de Sanidad de la Comunidad de Madrid. La llamada será de la forma "menu semanal(Kcal).".

*Ej: menu\_semanal(1400).*

- Introduciendo el número de calorías para su dieta y el porcentaje que quiere que supongan los hidratos de carbono, las proteínas y las grasas en ella. La llamada será de la forma "menu\_semanal\_con\_porcentajes(Kcal, PH, PP, PG)." *Ej: menu\_semanal\_con\_porcentajes(1400, 0.6, 0.2, 0.2).*
- Introduciendo sus características sexo, peso, altura, edad y actividad física. Se calculará el menú en función de su condición. La llamada será de la forma: "menu\_semanal\_con\_metabolismo\_basal(Sexo, Peso, Altura, Edad, Actividad)."

*Ej: menu\_semanal\_con\_metabolismo\_basal(m, 57,164, 23, activa).*

- Menú diario. Si quiere que su dieta sea calculada para un solo día. El menú resultante será guardado en un fichero llamado "dieta", que estará localizado en la carpeta del resto de archivos de la aplicación.
	- Introduciendo sólo el número de calorías para su dieta. La dieta se calculará sólo en función del número de kilocalorías introducidas, y para una distribución de los alimentos recomendada por Consejería de Sanidad de la Comunidad de Madrid. La llamada será de la forma "menu diario(Kcal).".

*Ej: menu\_diario(1700).*

- Introduciendo el número de calorías para su dieta y el porcentaje que quiere que supongan los hidratos de carbono, las proteínas y las grasas en ella. La llamada será de la forma "menu diario con porcentajes(Kcal, PH, PP, PG)." *Ej: menu\_diario\_con\_porcentajes(1700, 0.6, 0.3, 0.1).*
- Introduciendo sus características sexo, peso, altura, edad y actividad física. Se calculará el menú en función de su condición. La llamada será de la forma: "menu diario con metabolismo basal(Sexo, Peso, Altura, Edad, Actividad)."

*Ej: menu\_diario\_con\_metabolismo\_basal(h, 70,183, 25, ligera).*

Para ver el resultado de nuestra dieta sólo tiene que hacer doble click en el archivo en el que se ha guardado su dieta, en función del comando que haya utilizado.

#### **3.3 ADICIÓN DE NUEVOS PLATOS A LA BASE DE DATOS**

Para poder añadir nuevos platos a la base de datos los pasos son:

- Editar el archivo "aserts.pl", haciendo doble click sobre él. Añadir una nueva línea por cada plato con el formato "alimento(nombre,peso,calorias,proteinas,hidratos,grasas)." Ejemplo: alimento('Calabacines rellenos',211,277,7.5,12.3,21.3).
- Editar el archivo "ingredientes.pl", haciendo doble click sobre él. Añadir una nueva linea por cada plato con el formato "es\_ingrediente('plato', 'ingrediente').". Ejemplo: "es\_ingrediente('Yogur desnatado con fruta', 'Yogur')."

● Editar el archivo "permitidos.pl", haciendo doble click sobre él. Añadir una nueva linea por cada plato con el formato "permitido('plato',listaDeComidas)."; "listaDeComidas" tiene el formato "[desayuno, mediaManana, comida, merienda, cena]", lista en la que solo se deben dejar las horas en las que quiera que dicho plato esté permitido añadir. Ejemplo: "permitido('Guisantes con jamon serrano',[comida, cena])."

#### *4. Avisos*

Ninguno de los resultados mostrados está revisado ni certificado por un médico. Al usar la aplicación, estás de acuerdo de que el uso de ésta, y su información es bajo tu propio riesgo.

#### *5. Información adicional*

#### **5.1 Ingredientes para la elaboración de los platos**

Para poder encontrar los ingredientes necesarios para la elaboración de cada plato, acceda a [http://www.dietas.net/tablas-y-calculadoras/tabla-de](http://www.dietas.net/tablas-y-calculadoras/tabla-de-composicion-nutricional-por-platos/)[composicion-nutricional-por-platos/](http://www.dietas.net/tablas-y-calculadoras/tabla-de-composicion-nutricional-por-platos/)

# *3.Conclusiones*

 Algunas de las conclusiones obtenidas tras la realización de la práctica han sido las siguientes:

Realizar calculos para obtener resultados demasiado precisos no merece la pena. A veces por diferencias mínimas se consideraría que no se ha llegado a la solución y sin embargo es muy próxima, por lo que es mas útil usar intervalos para las kcal, proteinas hidratos y grasas.

El funcionamiento de la aplicación mejoraría mucho, cuanto mayor fuese el número de alimentos añadidos a la base de datos. Permitiría, una mayor variedad de menús, así como la posibilidad de una mayor precisión en el ajuste de los rangos de valores necesarios.

A pesar de lo indicado en el punto anterior, habría que llegar a un equilibrio entre cantidad de información y precisión debido a que consultar una base de conocimientos demasiado grande podría hacer mucho más lenta la aplicación

# *4.Bibliografía*

*[1]Distribución de alimentos y horarios [en línea] [<http://www.madrid.org/cs/Satellite?cid=1142640333229&language=es&pagename=PortalS](http://www.madrid.org/cs/Satellite?cid=1142640333229&language=es&pagename=PortalSalud%2FPage%2FPTSA_pintarContenidoFinal&vest=1142638912348) [alud%2FPage%2FPTSA\\_pintarContenidoFinal&vest=1142638912348>](http://www.madrid.org/cs/Satellite?cid=1142640333229&language=es&pagename=PortalSalud%2FPage%2FPTSA_pintarContenidoFinal&vest=1142638912348)*

*[2]Swi-Prolog: Reference Manual [en línea] [<http://www.swi-prolog.org/pldoc/doc\\_for?object=manual>](http://www.swi-prolog.org/pldoc/doc_for?object=manual)*

*[2]Tablas de composición nutricional por platos [en línea] [<http://www.dietas.net/tablas-y-calculadoras/tabla-de-composicion-nutricional-por-platos/>](http://www.dietas.net/tablas-y-calculadoras/tabla-de-composicion-nutricional-por-platos/)*

*[3]Tablas de composición nutricional de los alimentos [en línea] [<http://www.dietas.net/tablas-y-calculadoras/tabla-de-composicion-nutricional-de-los](http://www.dietas.net/tablas-y-calculadoras/tabla-de-composicion-nutricional-de-los-alimentos/)[alimentos/>](http://www.dietas.net/tablas-y-calculadoras/tabla-de-composicion-nutricional-de-los-alimentos/)*

*[4]Calcular mi Índice de Masa Corporal y cuántas calorías necesito [en línea] [<http://annacuscullola.com/2013/04/16/imc-caloria/>](http://annacuscullola.com/2013/04/16/imc-caloria/)*

*[5]COLOMER, Javier. ¿Cuántos gramos de hidratos de carbono necesitas al día? [en línea] [<http://blog.hsnstore.com/que-papel-tienen-los-hidratos-de-carbono-en-la-dieta-2/>](http://blog.hsnstore.com/que-papel-tienen-los-hidratos-de-carbono-en-la-dieta-2/)*